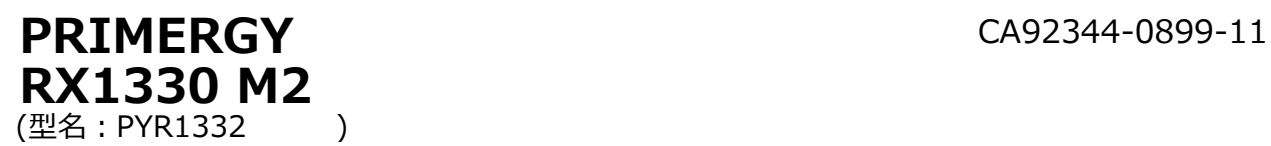

# 環境設定シート -ハードウェア編-

### **本書の構成**

- **A ハードウェア構成シート** 本サーバにおけるハードウェアの構成を記録しておきます。
- **B BIOS セットアップユーティリティ設定シート** 本サーバにおけるBIOS セットアップユーティリティの設定値を記録しておきます。
- **C リモートマネジメントコントローラのWeb インターフェース設定シート** リモートマネジメントコントローラにおけるWeb インターフェースの設定値を記録しておきます。
- **D 障害連絡シート** 障害が発生した場合にサーバの状態を記入しておくシートです。

※ デザインシート(Windows / Linux) は、 「環境設定シート -ServerView Installation Manager編- 」を 参照してください。

#### **■製品の呼び方**

本文中の製品名称を、次のように略して表記します。

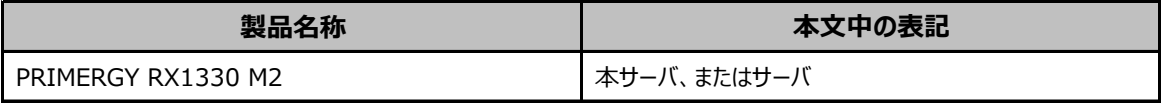

#### ■ BIOS/iRMC ファームウェア版数について

本書はBIOS版数 **R1.31.0**以降、iRMC S4 ファームウェア版数 **9.69F** 以降に準拠して記述してあります。

#### **■商標**

記載されている会社名、製品名は各社の登録商標または商標です。 その他の各製品は、各社の著作物です。

Copyright 2024 Fsas Technologies Inc.

## **A ハードウェア構成シート**

本サーバにおけるハードウェアの構成を記録しておきます。 **選択構成箇所については、選択した構成の()内にレを付けておきます。** 

#### ■3.5インチ内蔵オプ**ション**

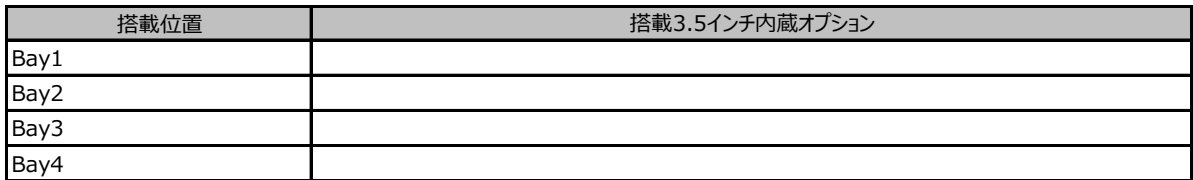

#### **■2.5インチ内蔵オプション**

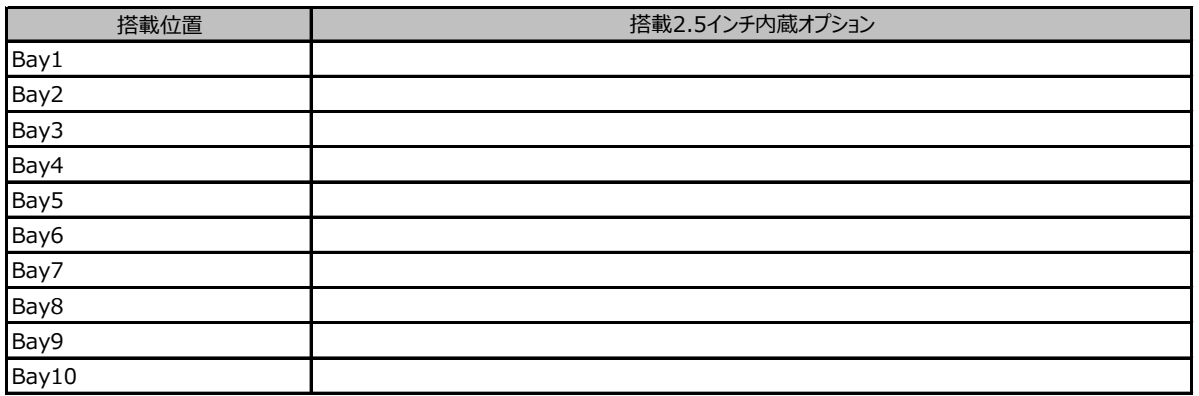

#### **■ベイ内蔵オプション**

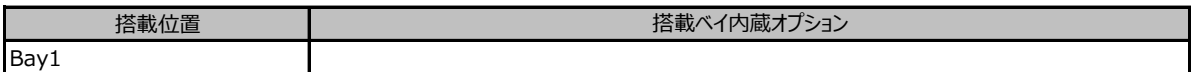

#### **■RAMモジュール**

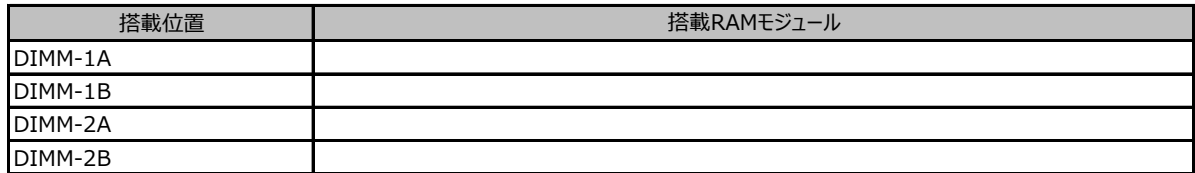

#### **■CPU**

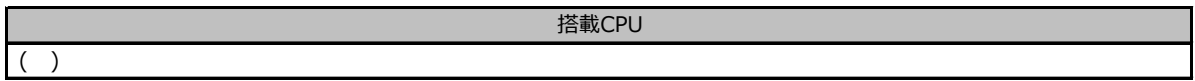

#### **■PCIカード**

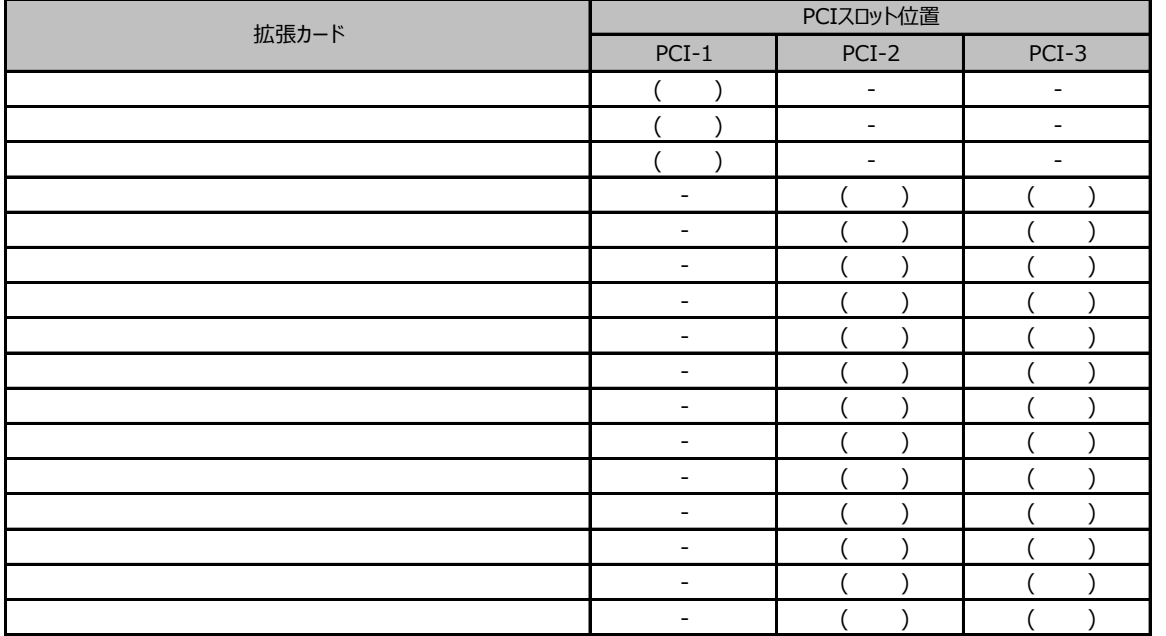

- :搭載不可を示します。

### **■電源ユニット、サーバ内蔵型バッテリユニット**

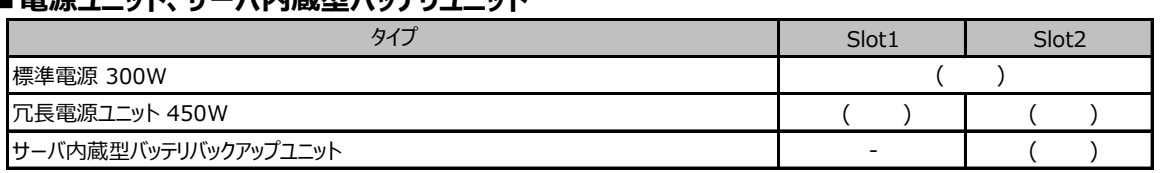

### **B セットアップユーティリティ設定シート**

本サーバにおけるBIOS セットアップユーティリティの設定値を記録しておきます。ご購入時の設定値から 設定を変更していない場合は、「( )ご購入時設定を変更していない」に*レ* を付けてください。設定を変更 した場合は、「設定値」欄の()内にレ を付けてください。(ただし、「ご購入時設定」欄に網掛けしてある 項目については、変更禁止です)

BIOS セットアップユーティリティは以下の方法で起動します。 POST 中、画面に下記メッセージが表示されている間に、【F2】キーを押してください。 POST 終了後、BIOS セットアップユーティリティのMain メニューが表示されます。

<F2> BIOS Setup - <F12> Boot Menu

BIOS セットアップユーティリティを起動する前にシステムが起動してしまった場合は、 【Ctrl】+【Alt】+【Del】キーを押して、システムを再起動してください。

### B.1 Mainメニューの設定項目

( ) ご購入時設定を変更していない

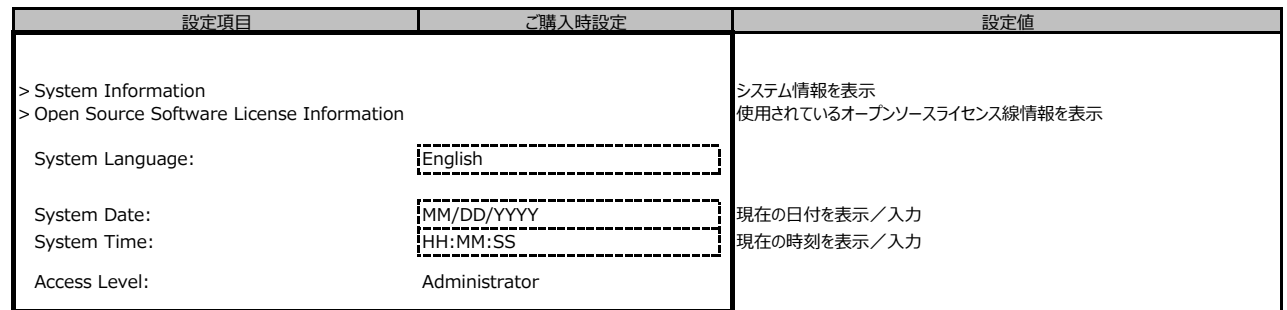

### B.2 Advancedメニューの設定項目

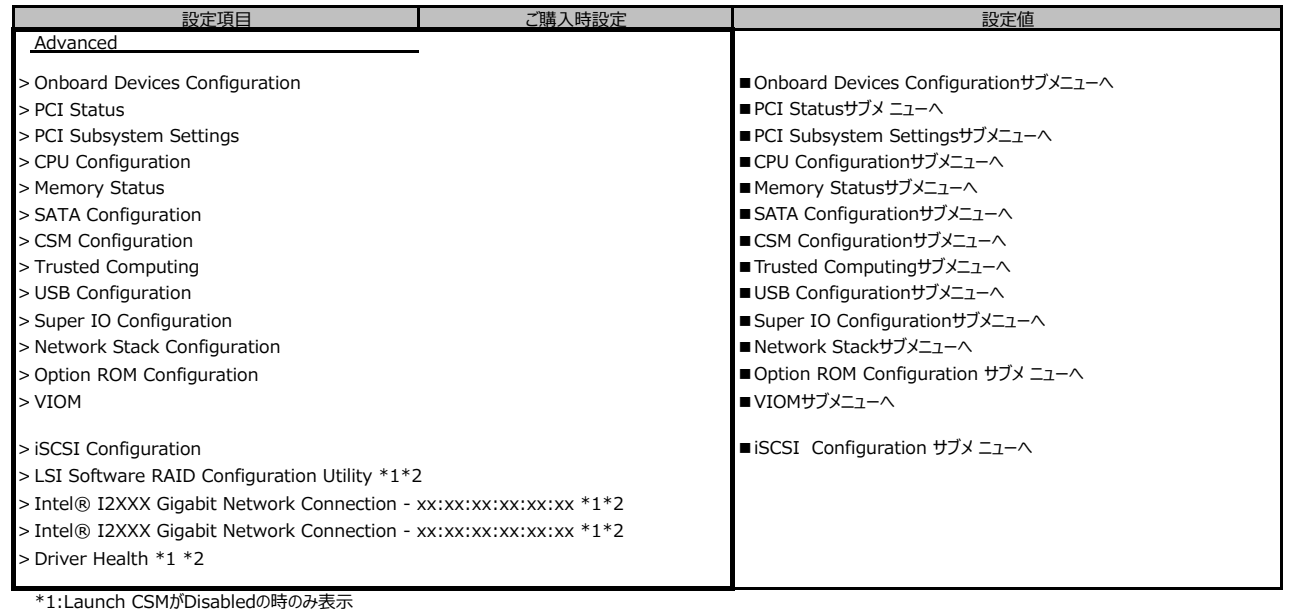

\*2:ハード構成によって表示が異なります

### **■Onboard Devices Configurationサブメニュー**

( ) ご購入時設定を変更していない

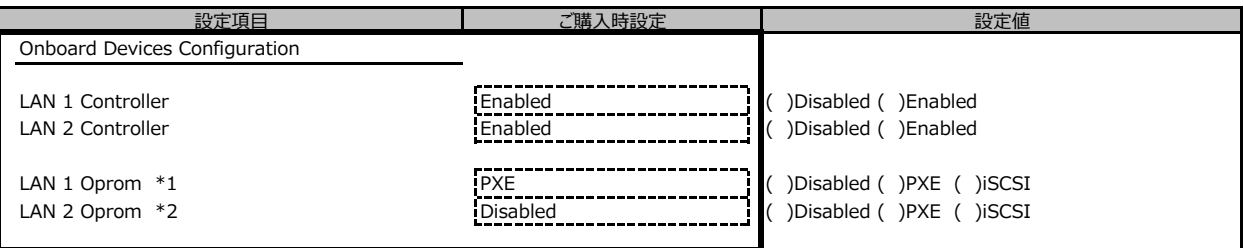

\*1: LAN 1 Controller が Enable のとき表示

\*2: LAN 2 Controller が Enable のとき表示

#### **■PCI Statusサブメニュー**

( ) ご購入時設定を変更していない

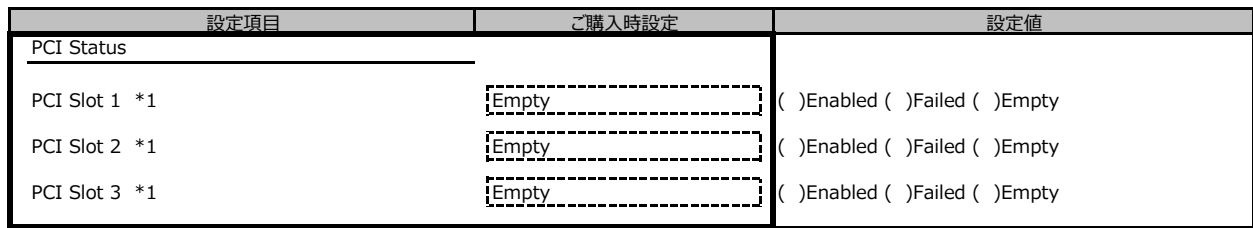

\*1: ご購入時に搭載されている場合、設定値はEnabledです。

### ■ PCI Subsystem Settingsサブメニュー

( ) ご購入時設定を変更していない

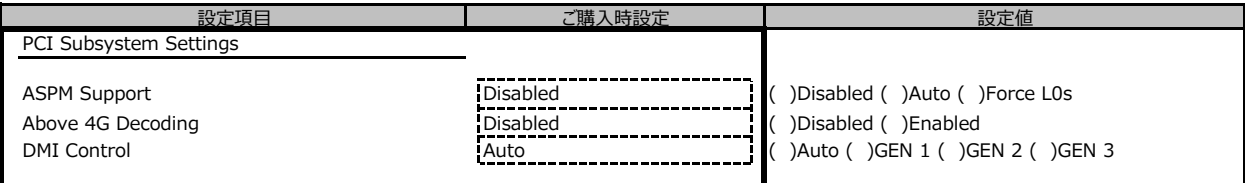

### **■CPU Configurationサブメニュー**

( ) ご購入時設定を変更していない

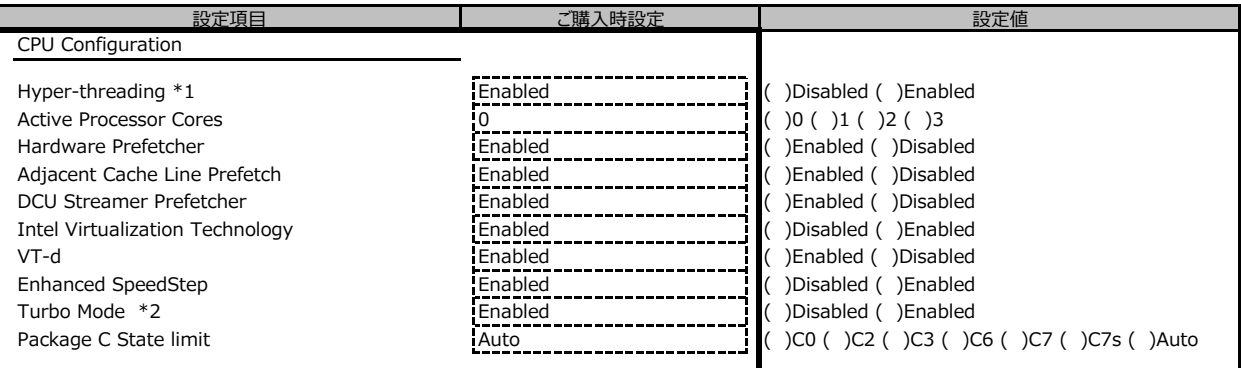

\*1: 搭載CPUにより表示/非表示

\*2: Enhanced SpeedStepがEnabledの場合表示

#### **■Memory Statusサブメニュー**

( ) ご購入時設定を変更していない

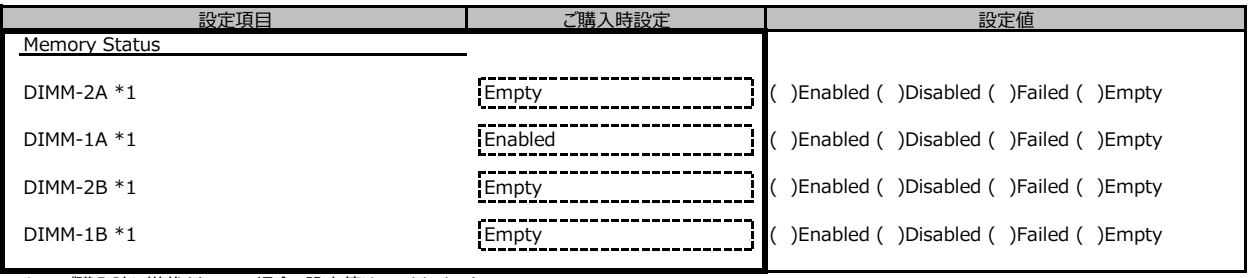

\*1: ご購入時に搭載されている場合、設定値はEnabledです。

#### **■SATA Configurationサブメニュー**

( ) ご購入時設定を変更していない

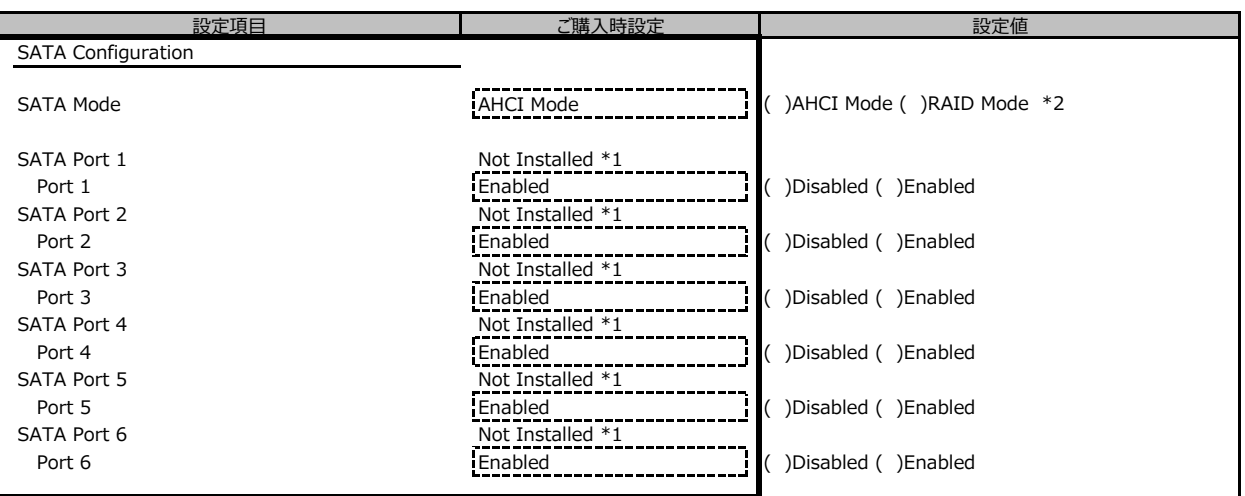

\*1:ハード構成によって表示が異なります

\*2:RAID ModeはBIOS版数R1.9.0より表示・サポートされます

#### **■CSM Configurationサブメニュー**

( ) ご購入時設定を変更していない

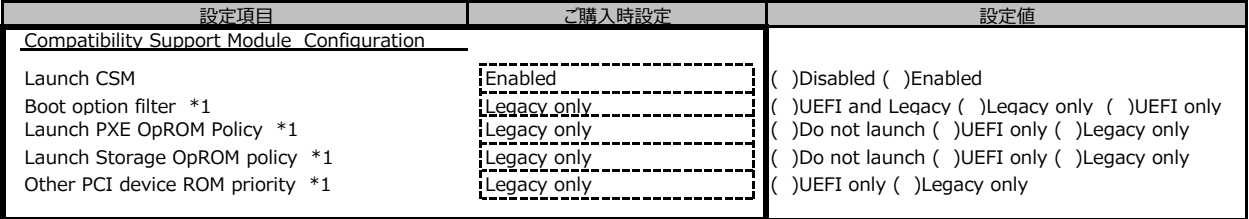

\*1:Launch CSMがEnabledの時のみ選択可能

### **■Trusted Computingサブメニュー**

( ) ご購入時設定を変更していない

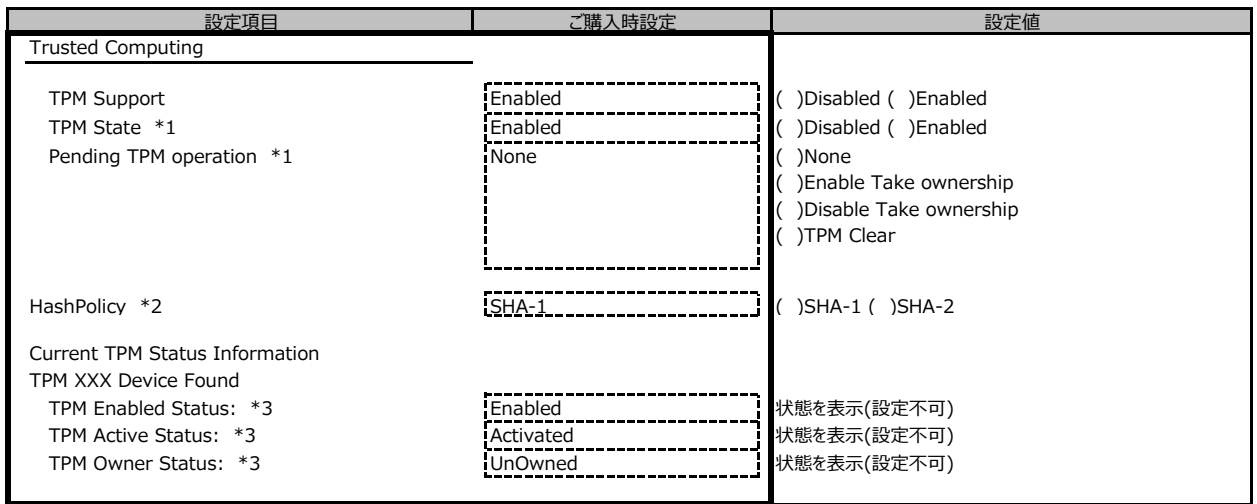

\*1: 装置構成によって表示が異なります

\*2: TPM2.0モジュールが搭載された時のみ選択可能

\*3: TPM1.2モジュールが搭載された時のみ表示

### **■USB Configurationサブメニュー**

( ) ご購入時設定を変更していない

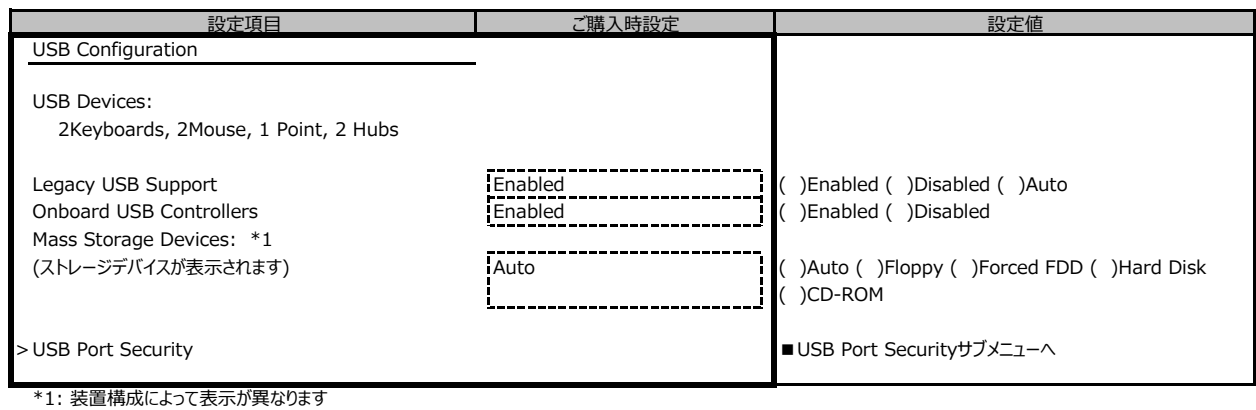

### **■USB Port Securityサブメニュー**

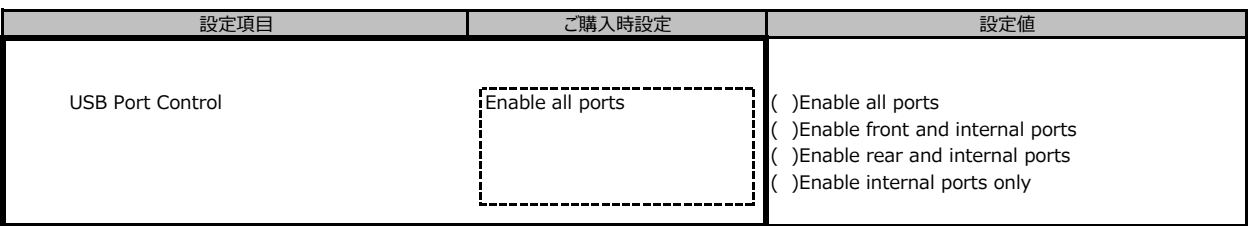

### **■Super IO Configurationサブメニュー**

( ) ご購入時設定を変更していない

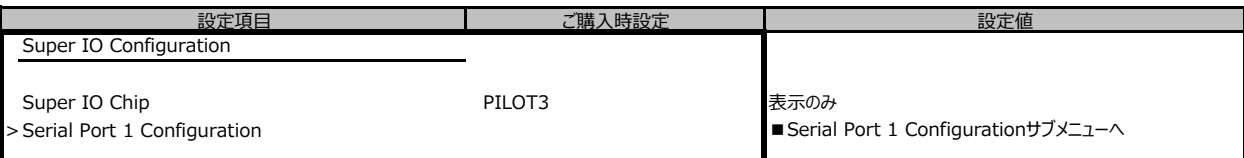

### **■Serial Port 1 Configurationサブメニュー**

( ) ご購入時設定を変更していない

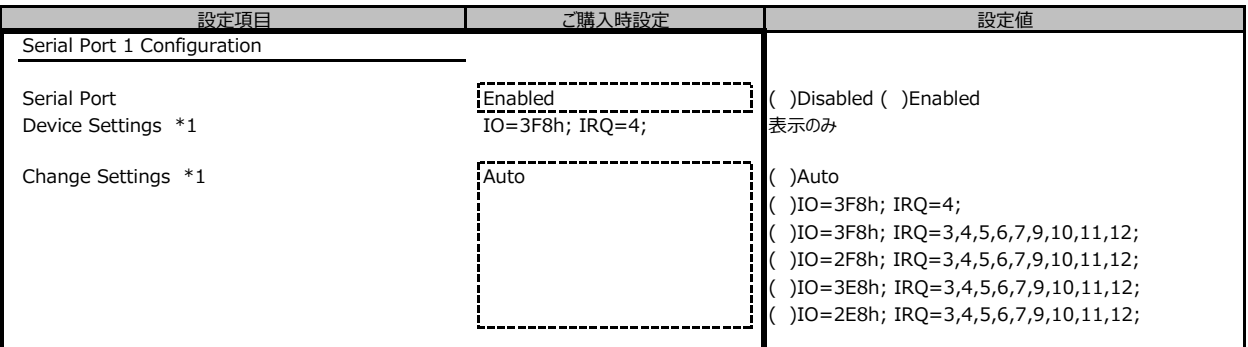

\*1: Serial Port が Enable のときに表示

#### **■Network Stackサブメニュー**

( ) ご購入時設定を変更していない

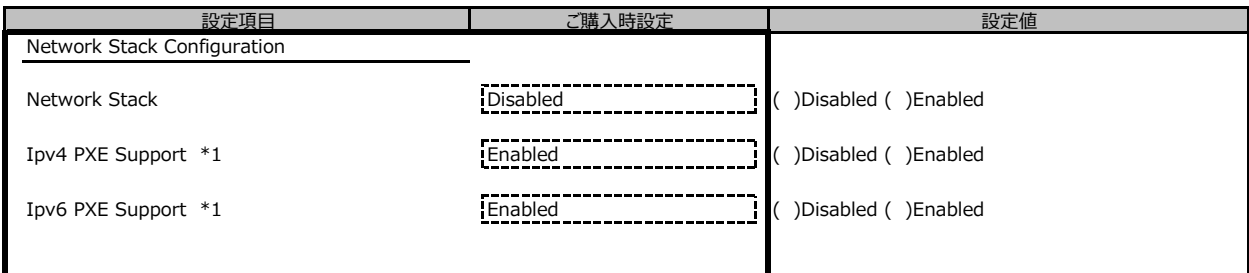

\*1: Network StackがEnabledの場合表示

### **■Option ROM Configurationサブメニュー**

-<br>( ) ご購入時設定を変更していない

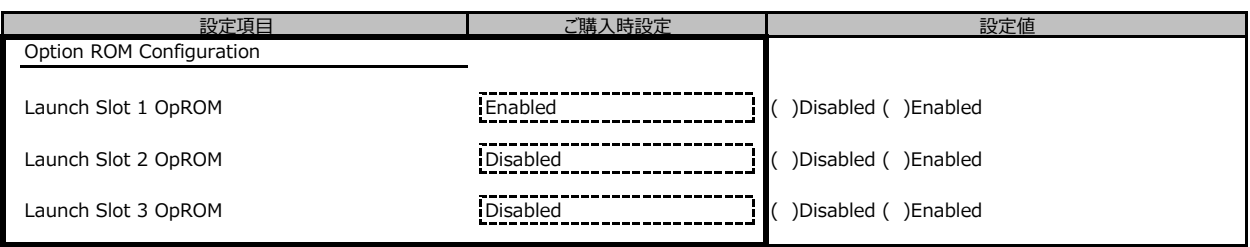

\* 装置構成によって表示が異なります

### **■VIOMサブメニュー**

( ) ご購入時設定を変更していない

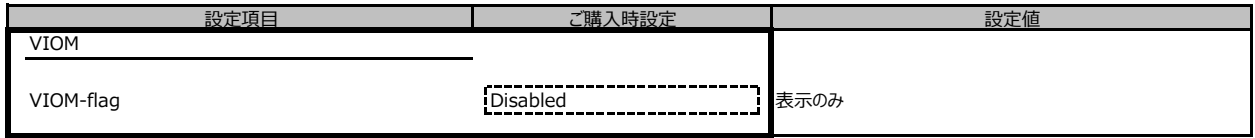

### **■iSCSI Configurationサブメニュー**

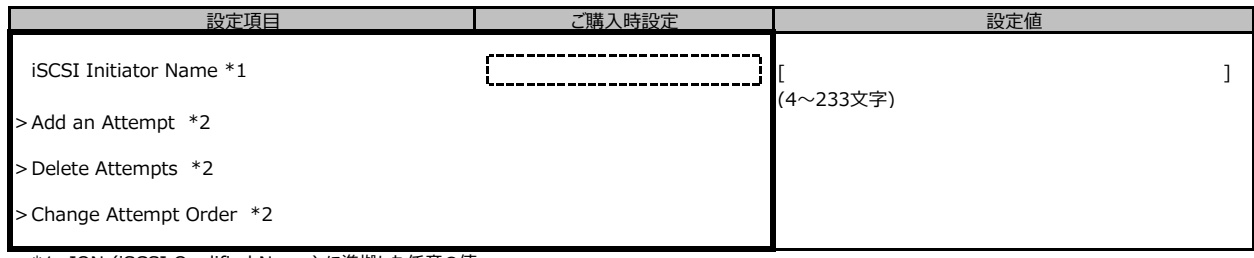

\*1: IQN (iSCSI Qualified Name) に準拠した任意の値

\*2: 装置構成によって選択可能

### B.3 Securityメニューの設定項目

#### ( ) ご購入時設定を変更していない

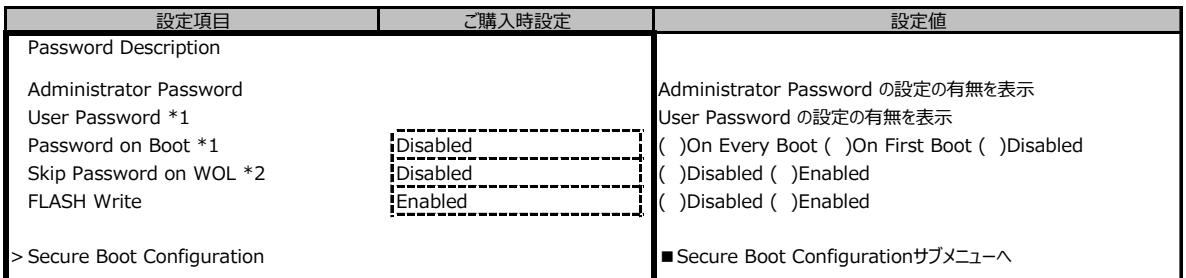

\*1: Administrator Password 設定時のみ選択可能

\*2: User Password 設定時のみ選択可能

### **■Secure Boot Configurationサブメニュー**

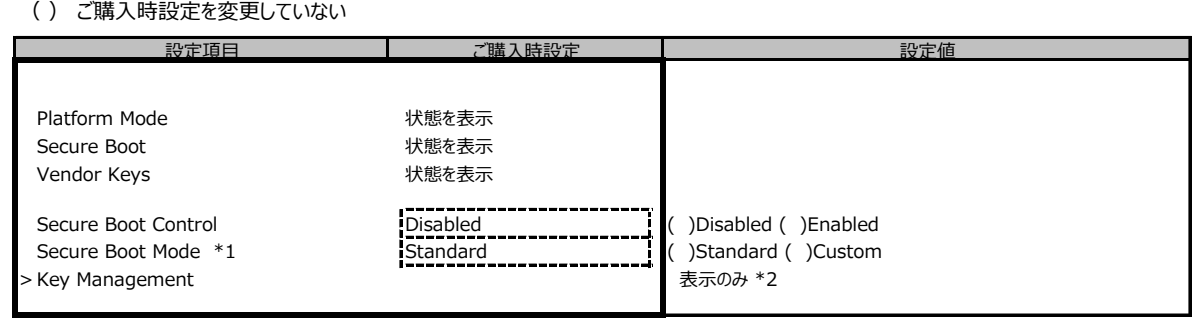

\*1: 設定値"Custom"はご使用になれません

\*2: Secure Boot Mode を Custom にすることで選択可能ですが、ご使用になれません

### B.4 Powerメニューの設定項目

#### ( ) ご購入時設定を変更していない

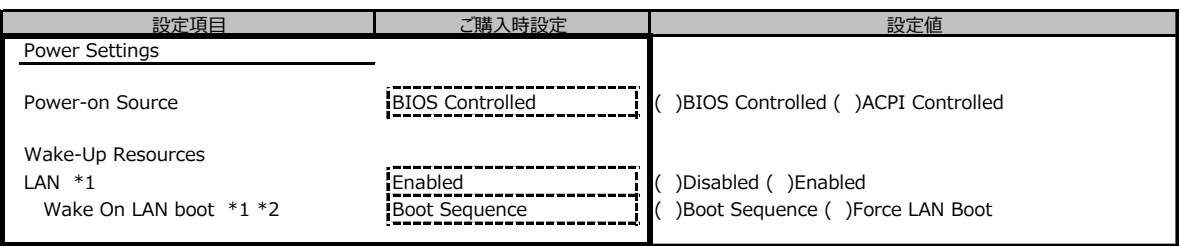

\*1:Power-on SourceがBIOS Controlledの時のみ選択可能

\*2:LANがEnabledの時のみ選択可能

### B.5 Server Managementメニューの設定項目

#### ( ) ご購入時設定を変更していない

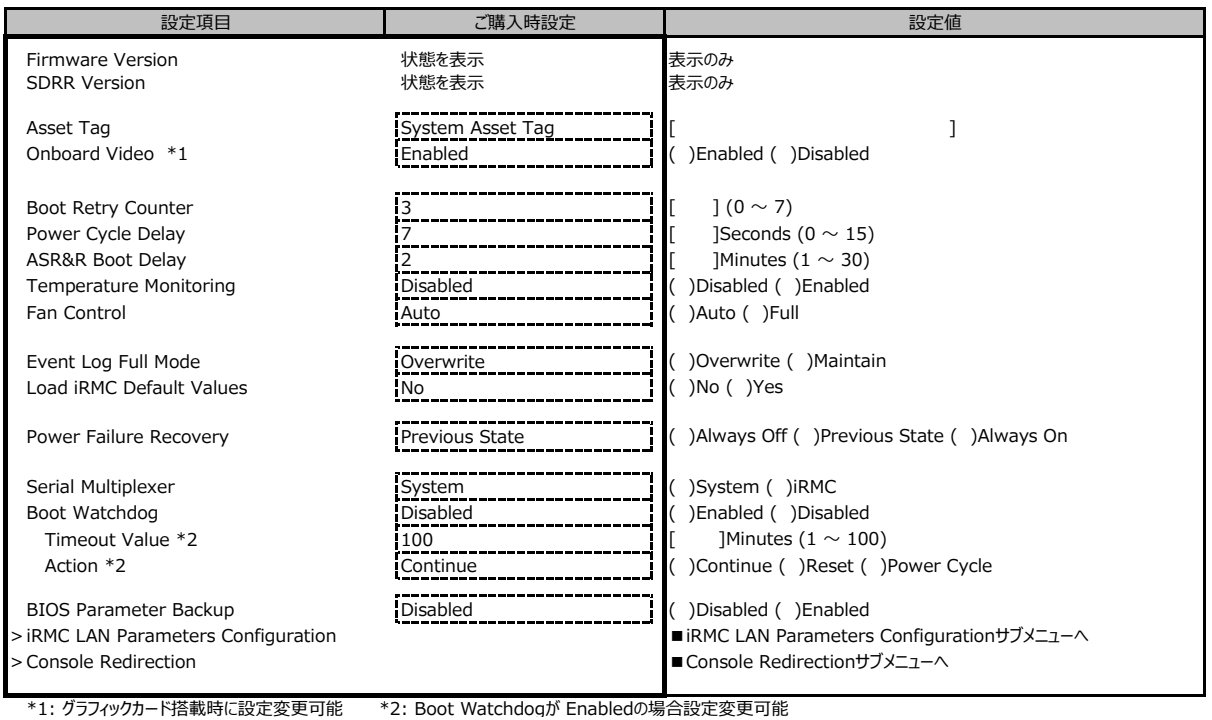

**■iRMC LAN Parameters Configurationサブメニュー**

( ) ご購入時設定を変更していない

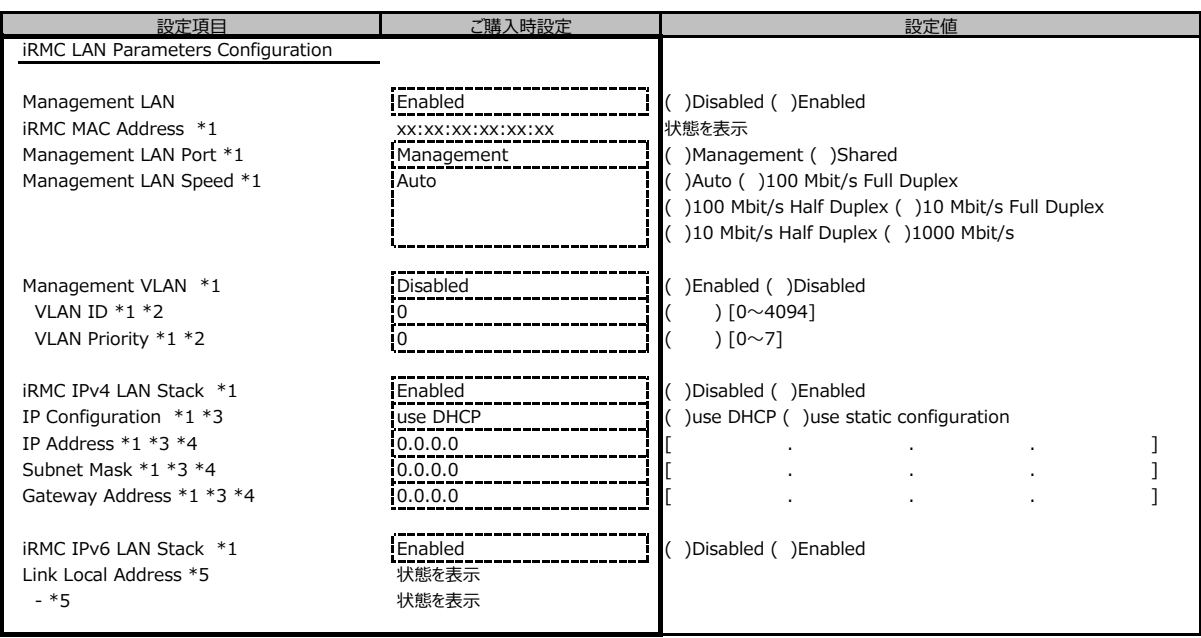

\*1: Management LAN が Enabled の場合に表示 \*2: Management VLAN が Enabled の場合に表示

\*3: iRMC IPv4 LAN Stack が Enabled の場合に表示 \*4: IP configuration が use static configuration の場合に設定変更可能

\*5: 構成や環境によってIPv6のネットワーク情報が表示される場合があります

#### **■Console Redirectionサブメニュー**

( ) ご購入時設定を変更していない

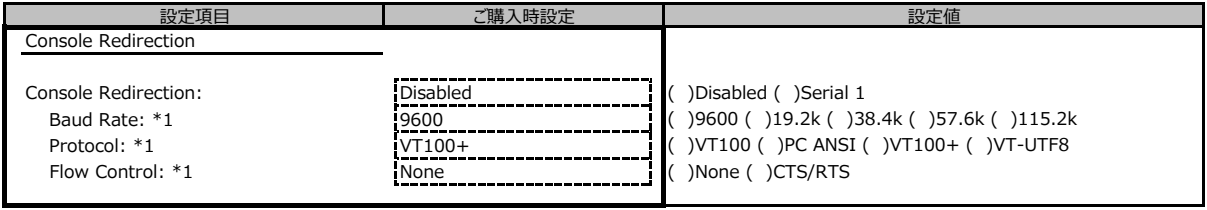

\*1:Console Redirection:Serial 1の場合に表示

## B.6 Bootメニューの設定項目

( ) ご購入時設定を変更していない

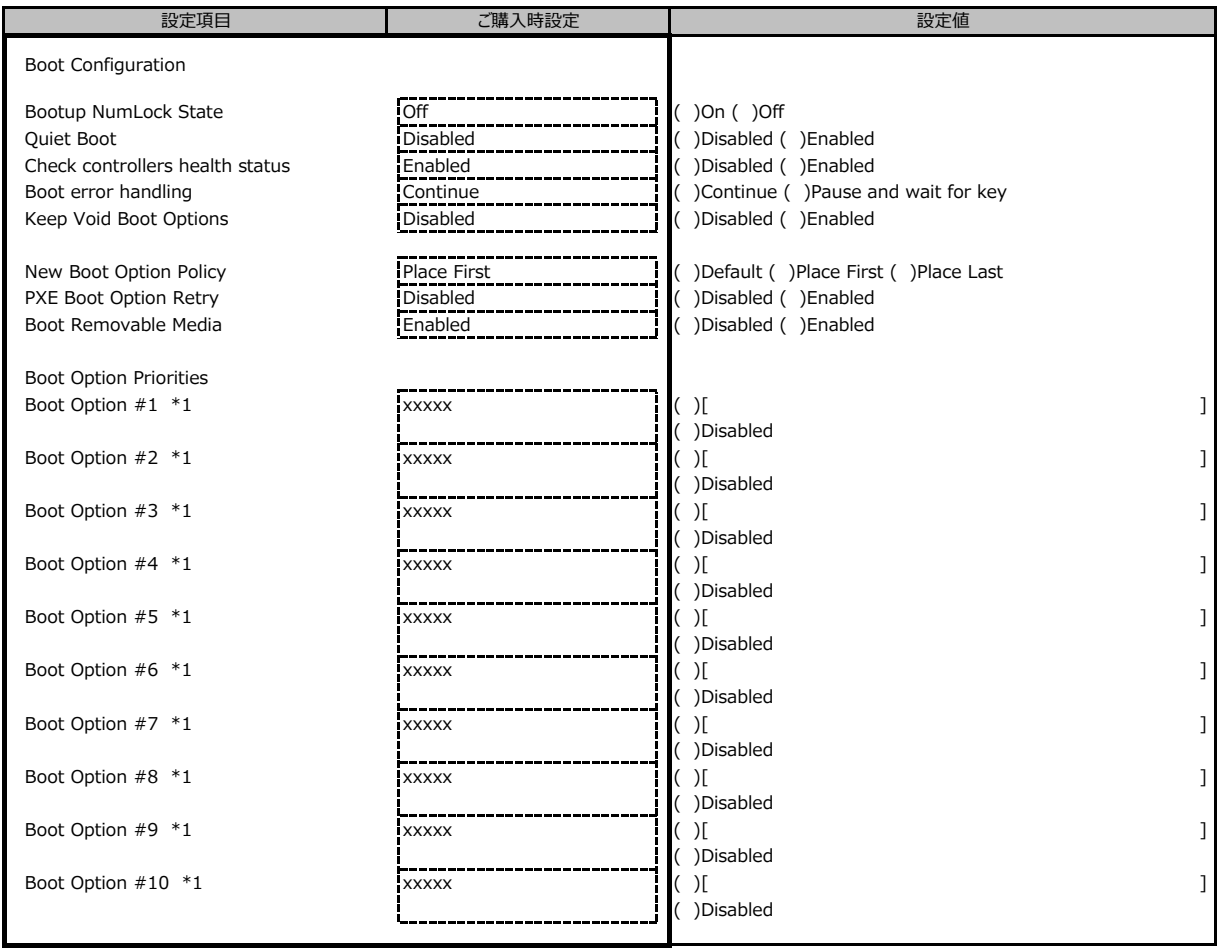

\*1: 設定項目数、設定値の選択肢は装置構成により異なります。

## B.7 Save & Exitメニューの設定項目

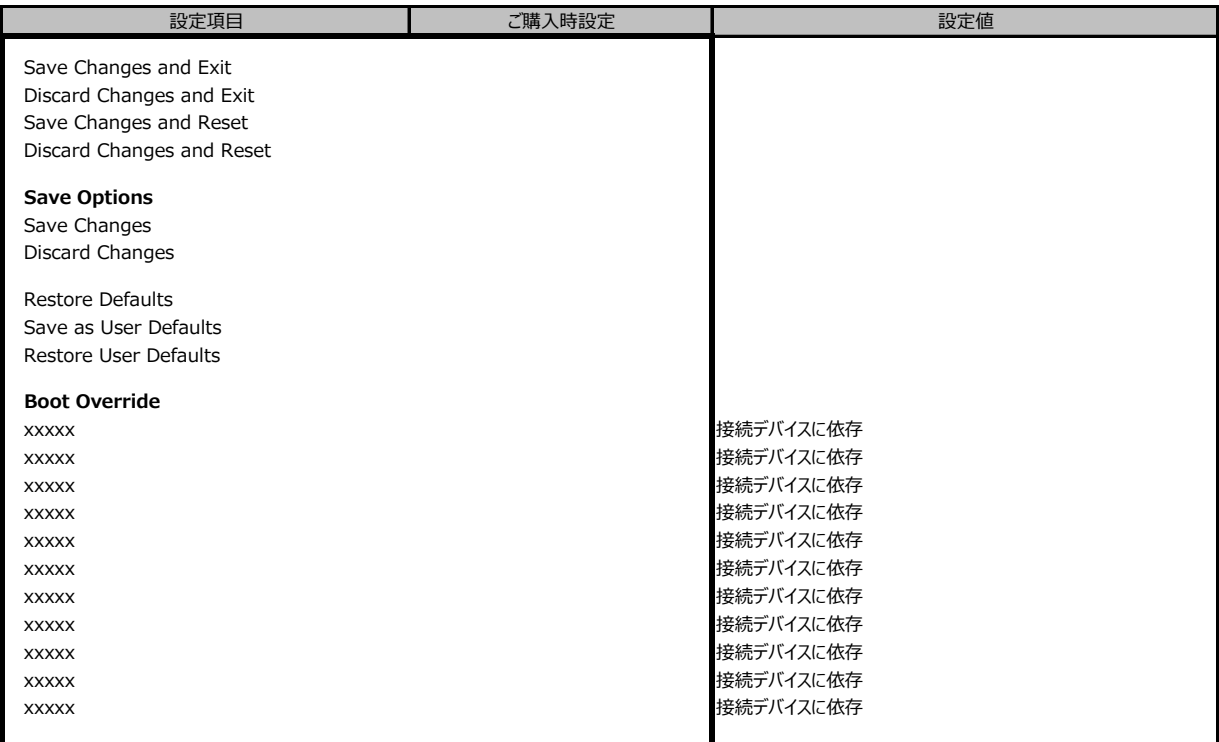

## C リモートマネジメントコントローラの Webインターフェース設定シート

リモートマネジメントコントローラにおける、Web インターフェースの設定値を記録しておきます。 ご購入時の設定値から設定を変更していない場合は、「( ) ご購入時設定を変更していない」 に *レ* を付けてください。 「ご購入時設定」欄の線で囲まれている項目については、設定値の変更が可能です。

## **C.1 System Informationの設定項目**

( ) ご購入時設定を変更していない

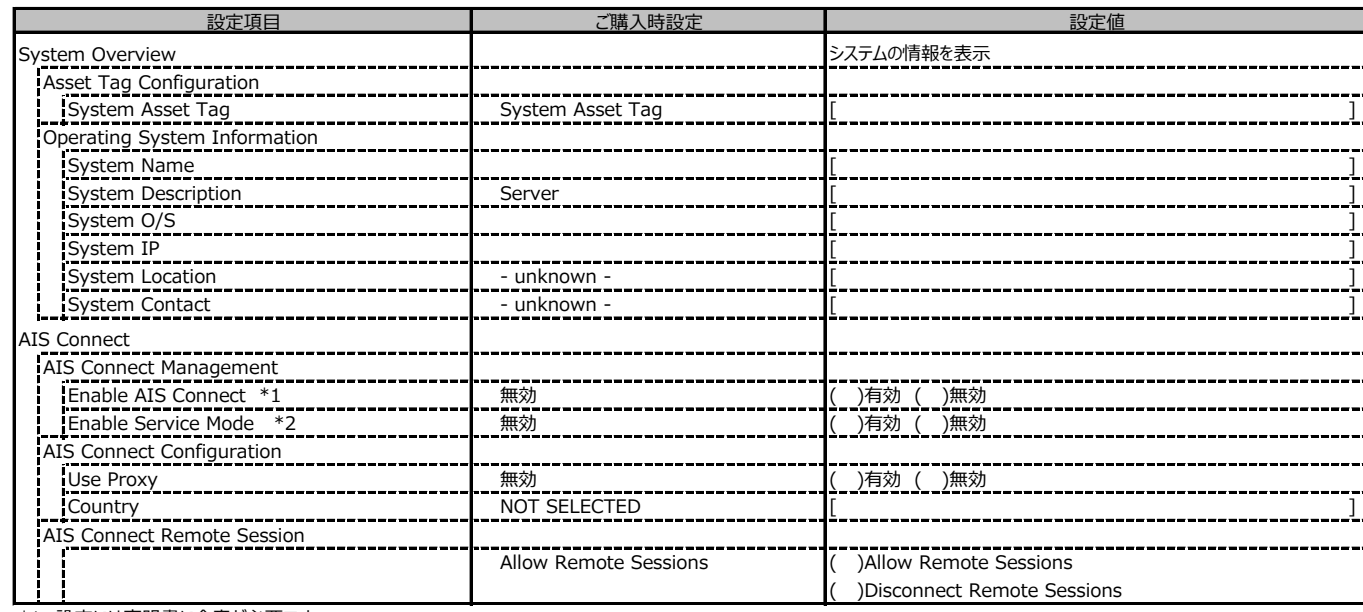

\*1: 設定には声明書に合意が必要です。

\*2: AIS Connect Disclaimerに合意すると選択可能になります。

### **C.2 BIOSの設定項目**

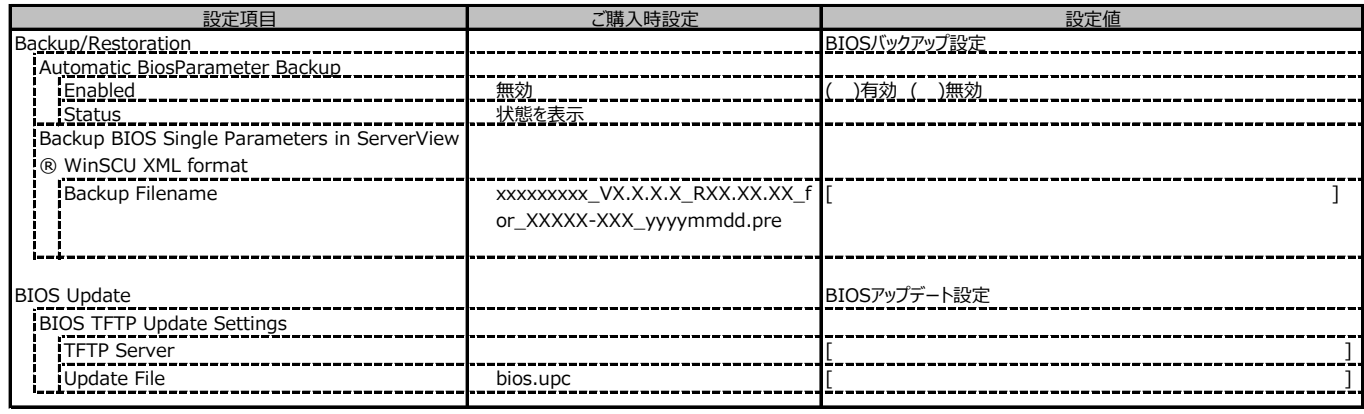

### **C.3 iRMC S4 の設定項目**

#### ( ) ご購入時設定を変更していない

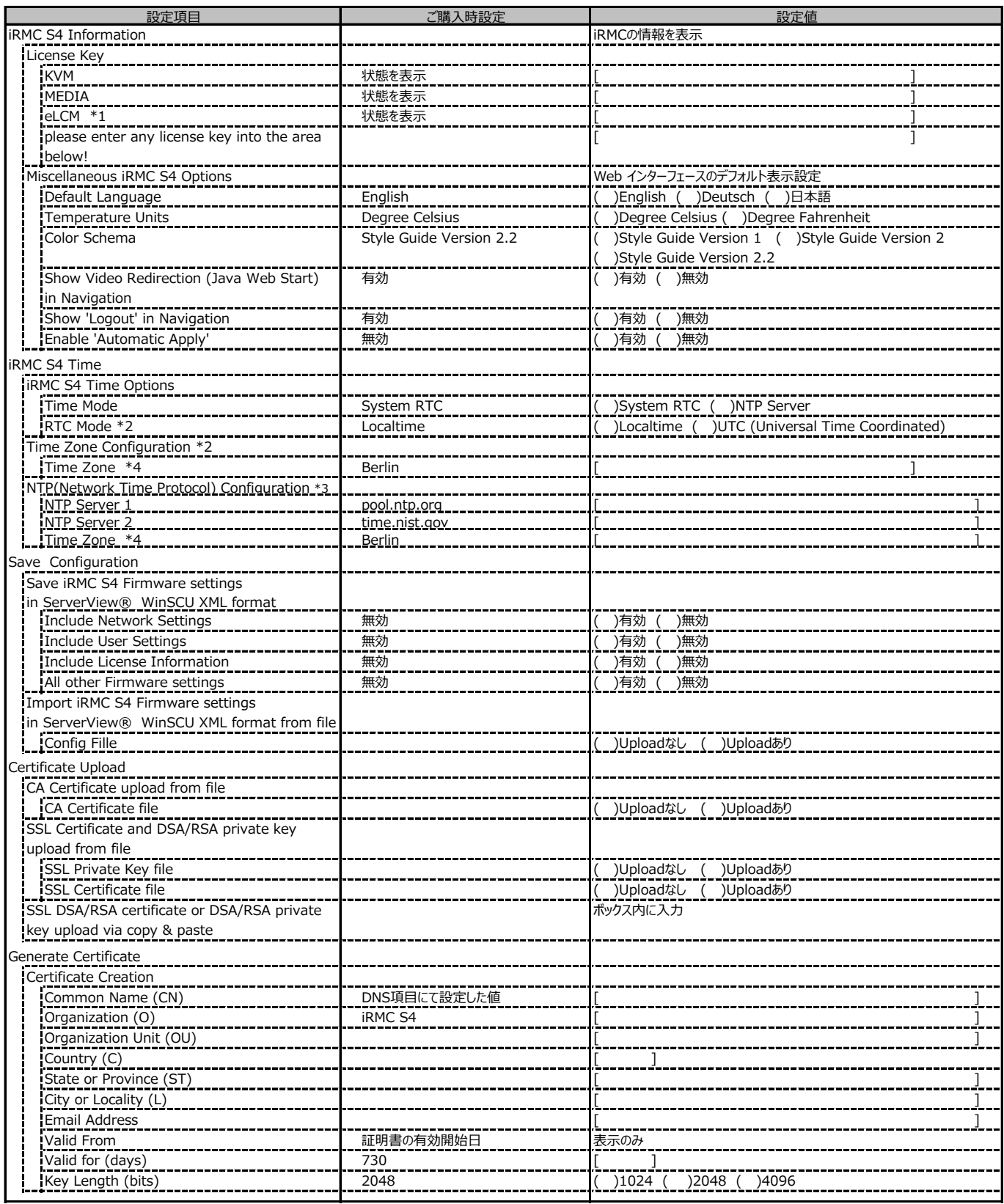

\*1: ライフサイクルマネジメントライセンス&モジュールをご購入のお客様のみ表示されます。

\*2: Time ModeがSystem RTCのときのみ表示

\*3: Time ModeがNTC Serverのときのみ表示

\*4: Time Zone の表示はインストールされたOS設定により、上記と異なる場合があります

# **C.3 iRMC S4 の設定項目(続き)**

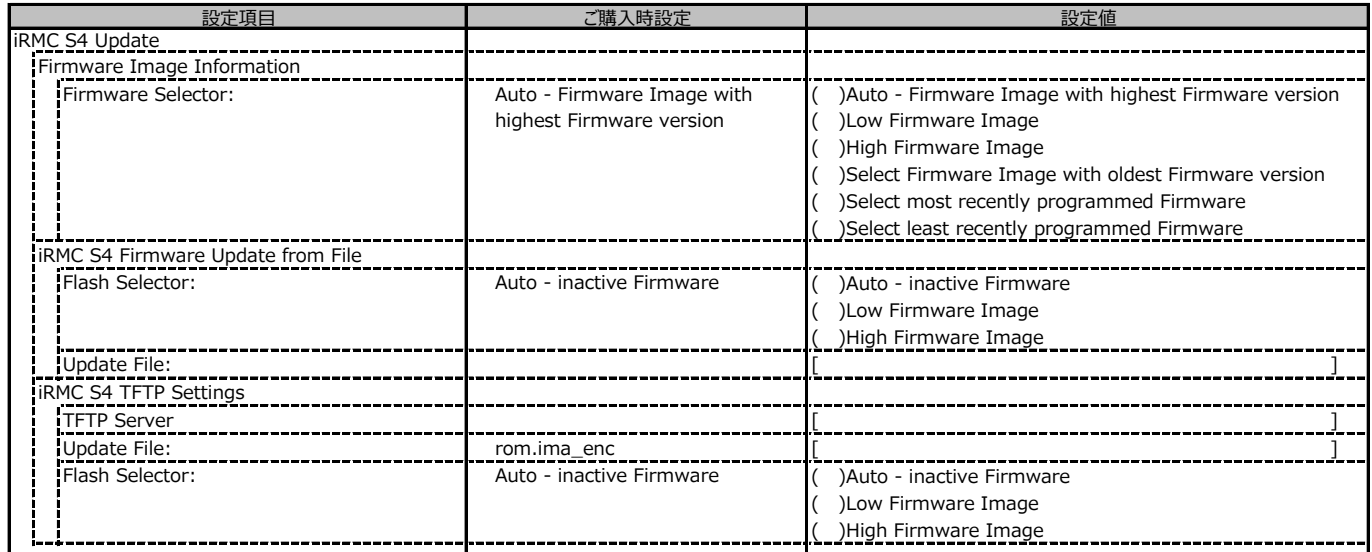

## **C.4 Power Management の設定項目**

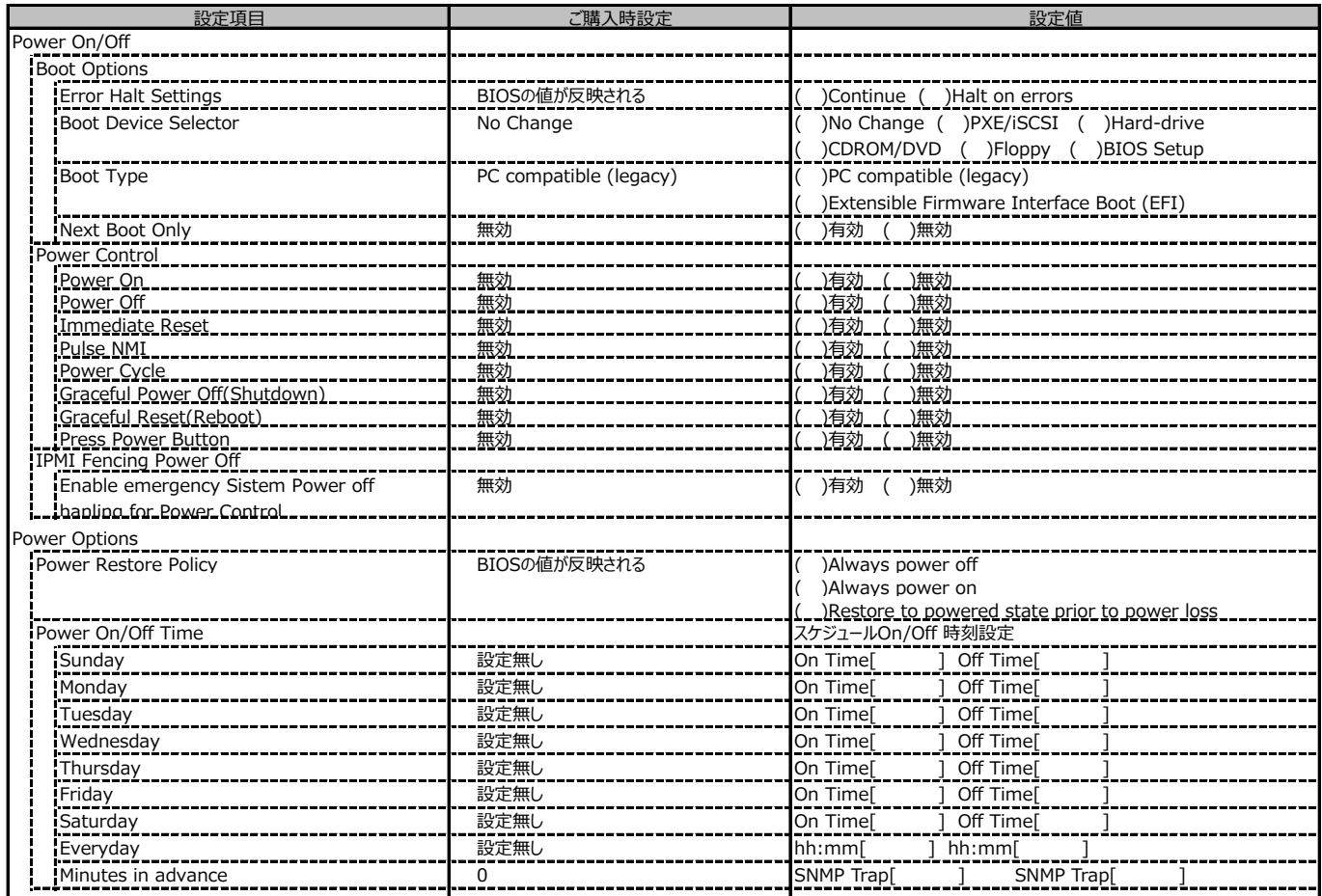

## **C.5 Power Consumption の設定項目**

( ) ご購入時設定を変更していない

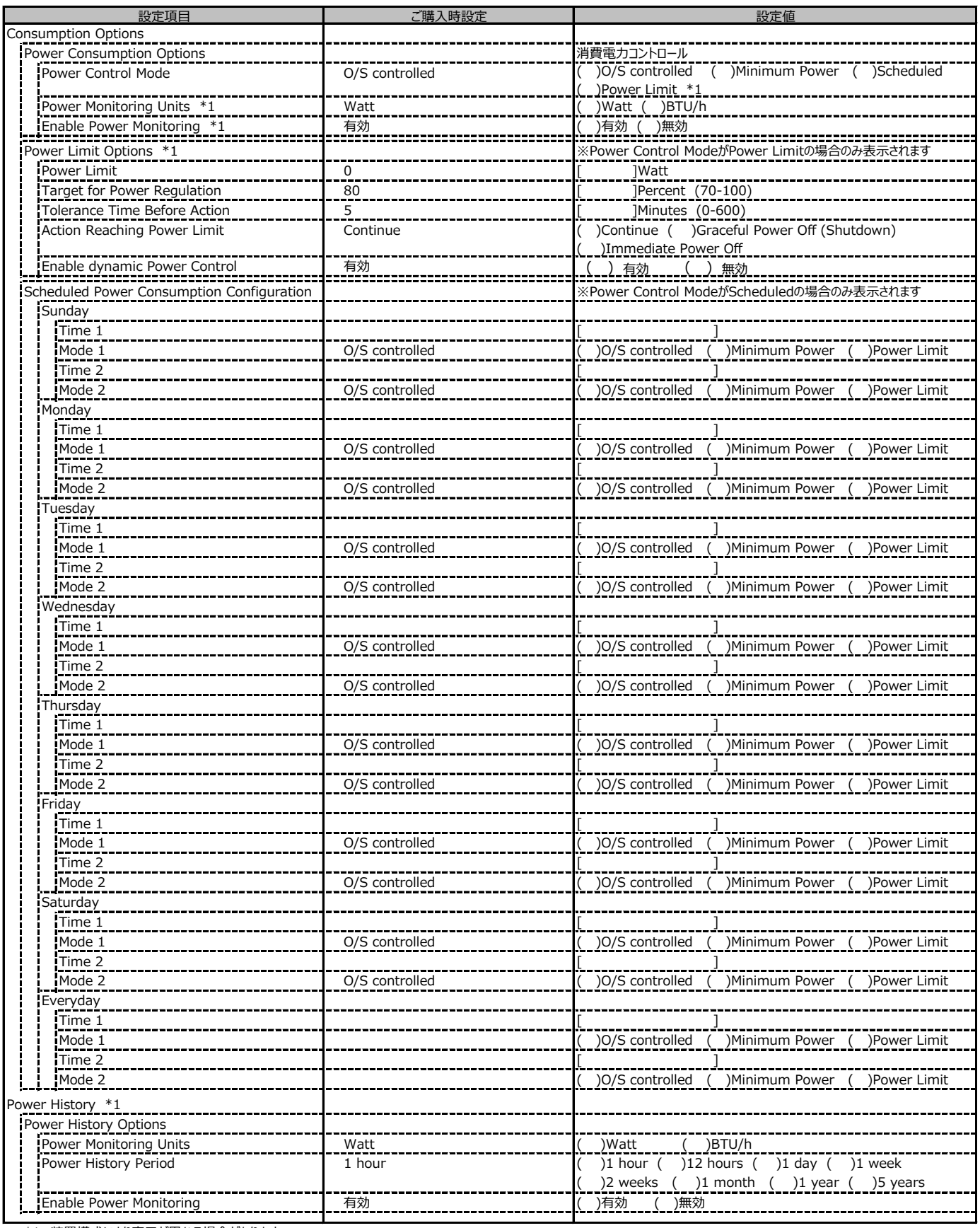

\*1: 装置構成により表示が異なる場合があります

## **C.6 Sensors の設定項目**

( ) ご購入時設定を変更していない

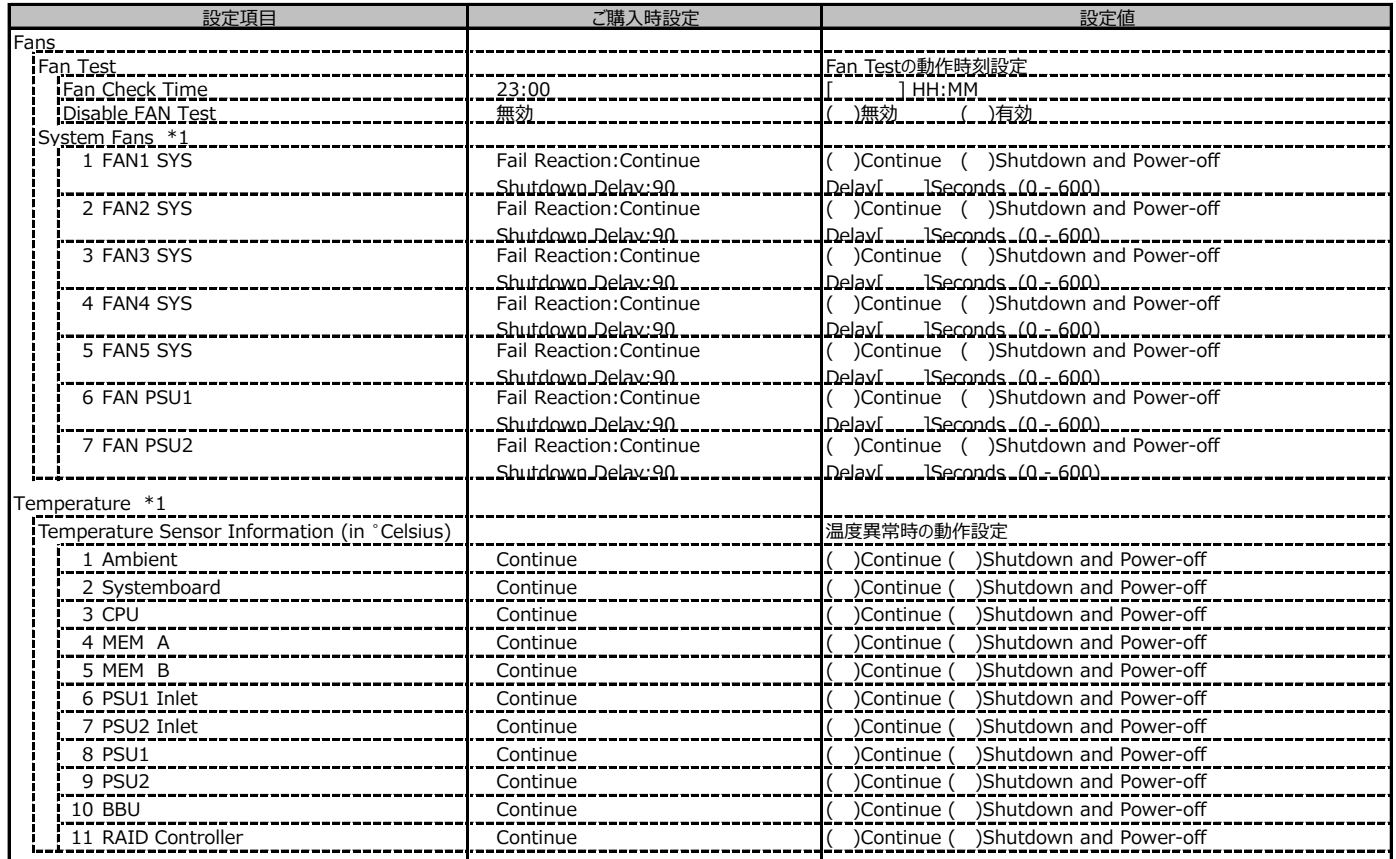

\*1 装置構成により、表示が相違する場合があります。

## **C.7 Event Log の設定項目**

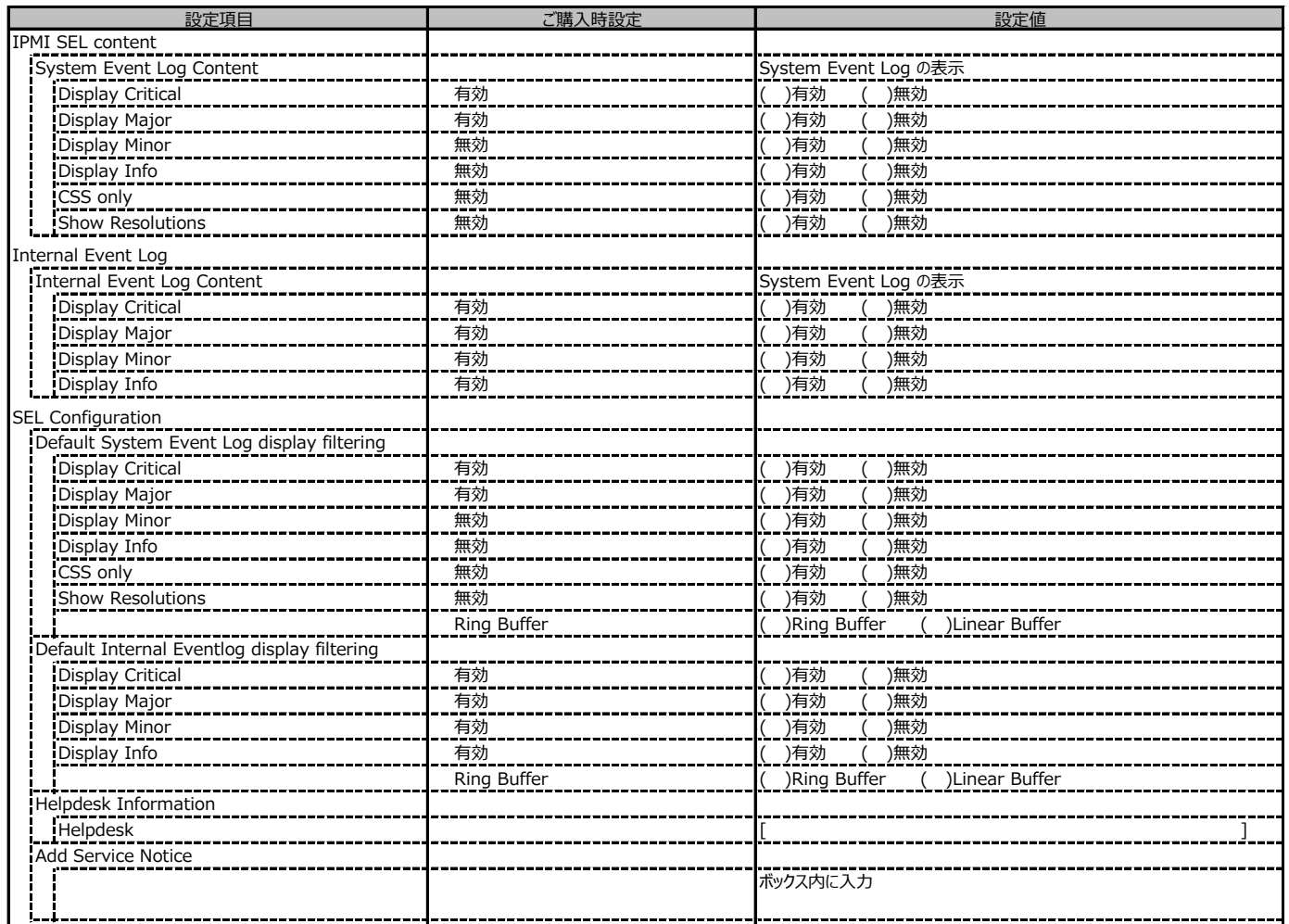

## **C.7 Event Log の設定項目(続き)**

( ) ご購入時設定を変更していない

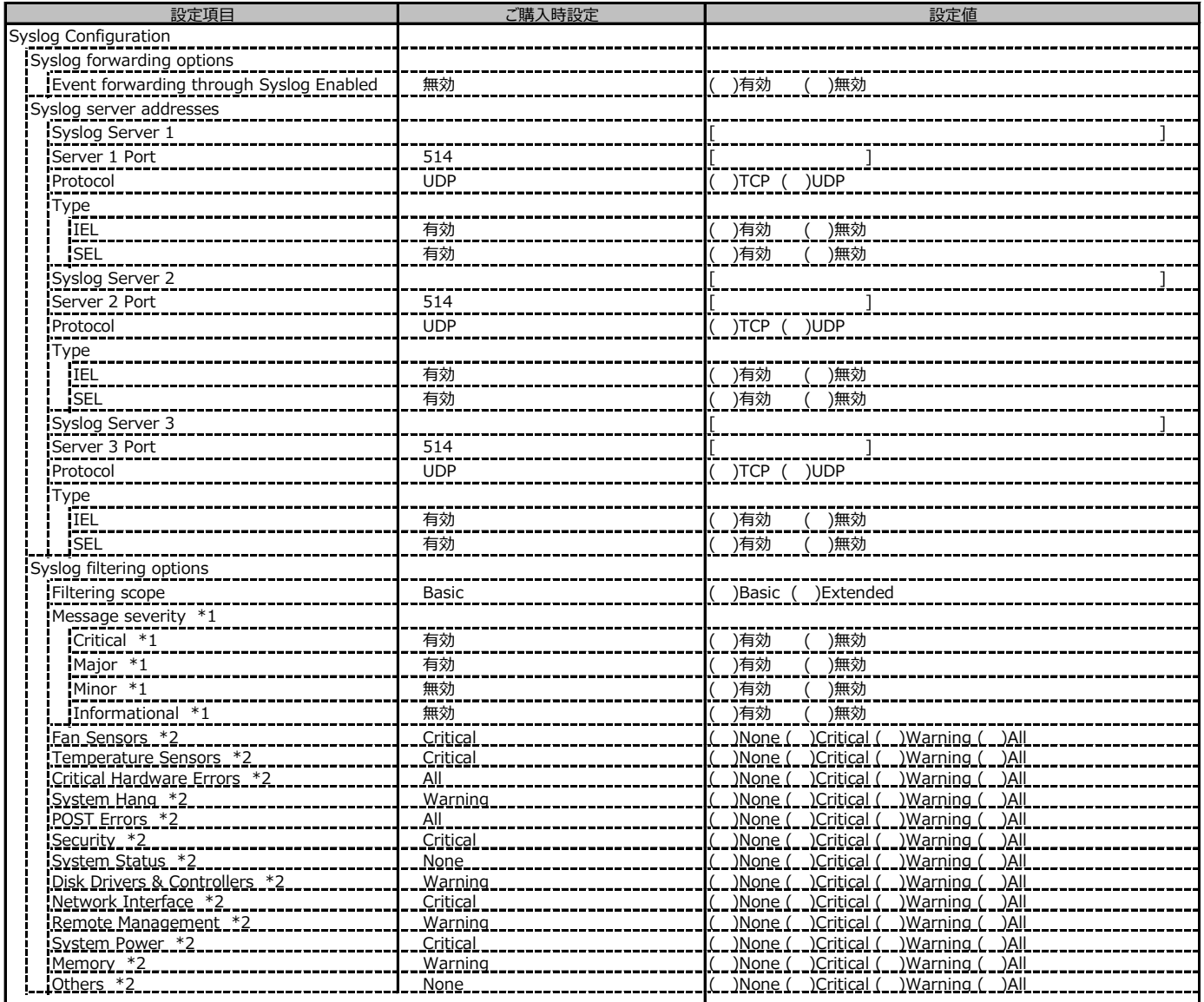

\*1 Filtering scope が Basic のときに表示

\*2 Filtering scope が Extended のときに表示

## **C.8 Server Management の設定項目**

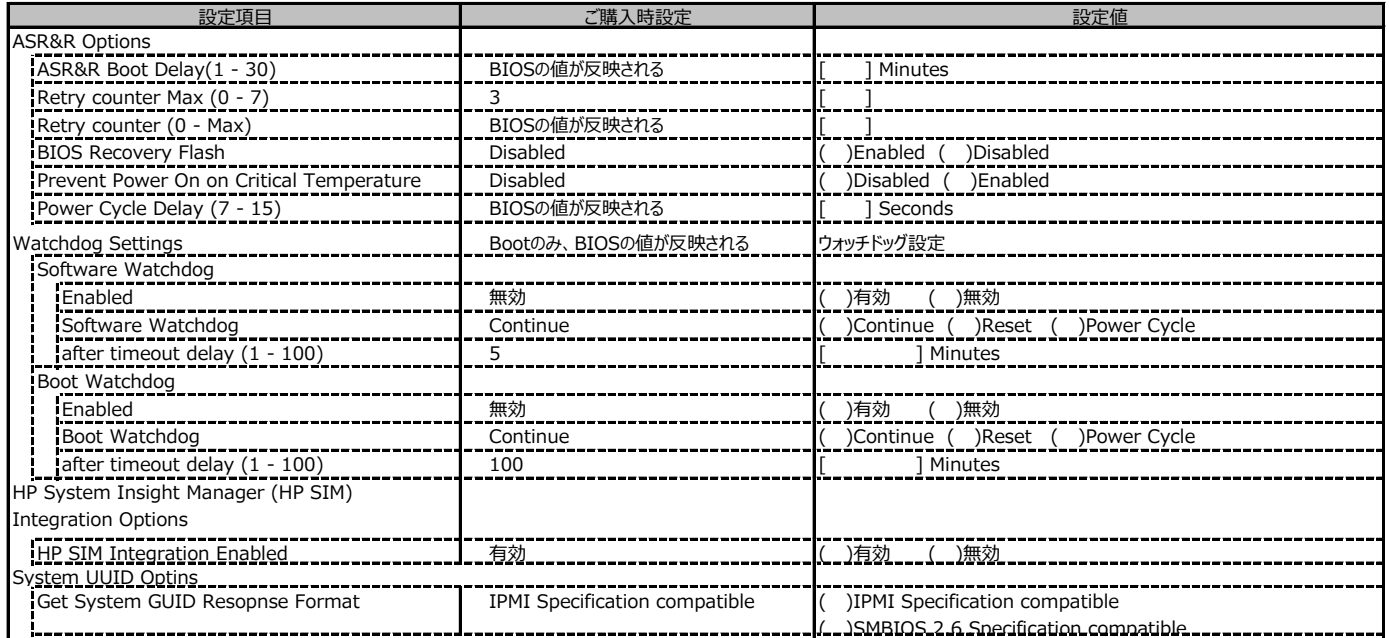

## **C.9 Network Settings の設定項目**

( ) ご購入時設定を変更していない

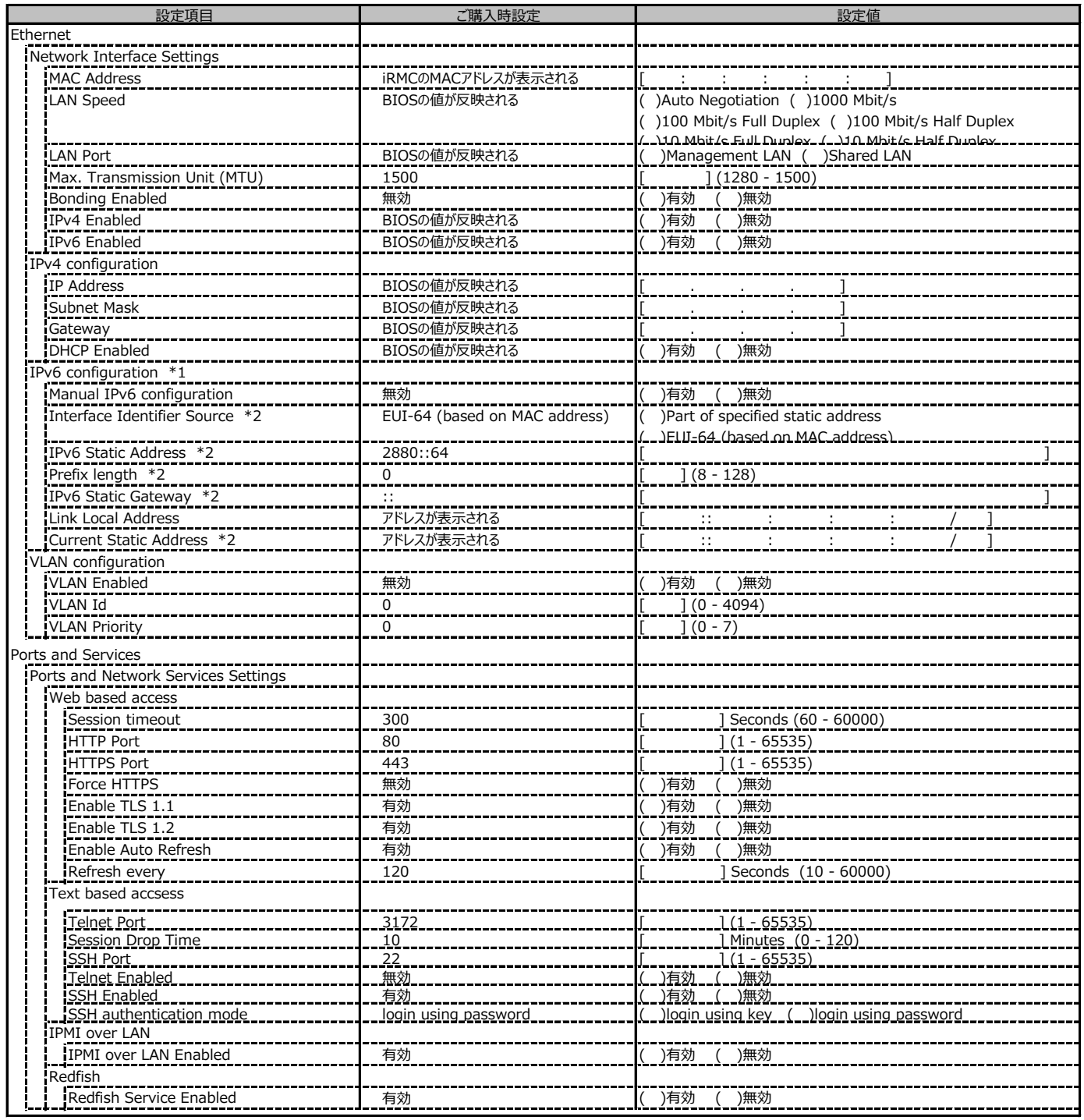

\*1: IPv6 Enabledが有効時に表示されます。

\*2: Manual IPv6 configurationが有効時に表示されます。

## **C.9 Network Settings の設定項目(続き)**

( ) ご購入時設定を変更していない

![](_page_23_Picture_248.jpeg)

\*1: [SNMP Protocol] が [All (SNMPv1/v2c/v3)] の場合に表示されます。

## **C.10 Alerting の設定項目**

( ) ご購入時設定を変更していない

![](_page_24_Picture_321.jpeg)

\*1: Auth Type がSMTP AUTH (RFC 2554)の場合にのみ表示されます。

## **C.11 User Management の設定項目**

#### ( ) ご購入時設定を変更していない

![](_page_25_Picture_109.jpeg)

[New User]で作成したUser Nameが表示されます。UserNameをクリックすると各UserName毎の設定項目画面が表示されます。

各ユーザ毎の設定項目画面は初期設定、または新規ユーザ作成時に設定した内容が表示されます。最大15ユーザまで設定出来ます。

(ユーザ1には設定できません)

### **■User "admin(2)" Configuration**

#### ユーザID2のUserName設定画面です。

ユーザID2 (admin)は、ご購入時に初期設定されているUserName/IDです。

( ) ご購入時設定を変更していない

![](_page_26_Picture_345.jpeg)

\*1: [Network Settings] - [SNMP] - [SNMP Generic Configuration] - [SNMP Enabled] を有効にした場合に設定可能。

\*2: [Mail Format] が [SMS-Format] の場合にのみ表示されます。

### **■ User " ( )" Configuration**

ユーザID3~16のUserName設定画面です。

ユーザID3~16は、ご購入時設定が同じ内容の設定項目です。新規ユーザを複数作成した場合は、コピーしてお使いください。

( ) 新規ユーザを作成していない

![](_page_27_Picture_346.jpeg)

\*1: [Network Settings] - [SNMP] - [SNMP Generic Configuration] - [SNMP Enabled] を有効にした場合に設定可能。

\*2: [New User]で作成時には、表示されません。

\*3: Mail Format がSMS-Formatの場合にのみ表示されます。

## **C.11 User Management の設定項目(続き)**

( ) ご購入時設定を変更していない

![](_page_28_Picture_274.jpeg)

\*1: 【注意】LDAPを有効としディレクトリサーバが使用できない状態で、本設定を有効に設定するとWebインターフェースにログインできなくなります。

Novell eDirectoryは未サポートです。

\*2: 【注意】LDAPが無効の場合、RFC2617認証/ログインを無効にし、httpsログイン画面を強制的に表示します。

## **C.11 User Management の設定項目(続き)**

#### ( ) ご購入時設定を変更していない

![](_page_29_Picture_245.jpeg)

\*1: LDAP Configuration - Global Directory Service Configuration の LDAP Enabled が有効時のみ選択可能。

\*2: Assign permissions from でLocal assigned permissions選択時のみ表示されます。

### **C.12 Console Redirection の設定項目**

![](_page_29_Picture_246.jpeg)

## **C.13 Virtual Media の設定項目**

( ) ご購入時設定を変更していない

![](_page_30_Picture_176.jpeg)

\*1: Media Option - Virtual Media Options の Enable Remote Image Mount が 無効の場合、非表示。

\*2: Number of Harddisk Devices が 0 の場合、非表示。

# **C.14 Lifecycle Management の設定項目 \*1**

( ) ご購入時設定を変更していない

![](_page_31_Picture_239.jpeg)

\*1: eLCMライセンスおよびmicroSDカードをインストールしている場合に表示します。

## **D 障害連絡シート**

![](_page_32_Picture_37.jpeg)

#### **PRIMERGY RX1330 M2**

**環境設定シート -ハードウェア編-CA92344-0899-11**

![](_page_33_Picture_38.jpeg)

●本書の内容は、発行時点の内容です。改善のため事前連絡なしに変更することがあります。

●本書に記載されたデータの使用に起因する、第三者の特許権およびその他 の権利の侵害については、当社はその責を負いません。

●無断転載を禁じます。